www.motorolasolutions.com www.m

www.motorolasolutions.com

otorolasolutions.com

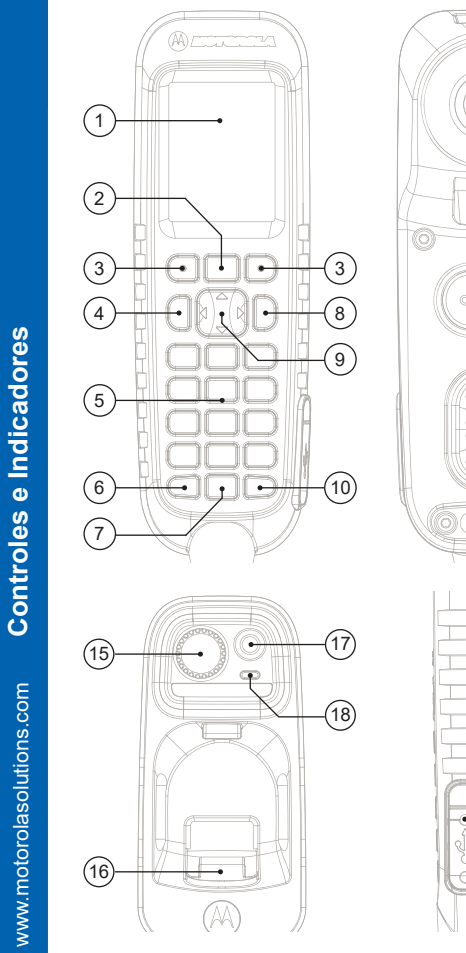

# **TSCH**GUIA DE INICIALIZAÇÃO RÁPIDA

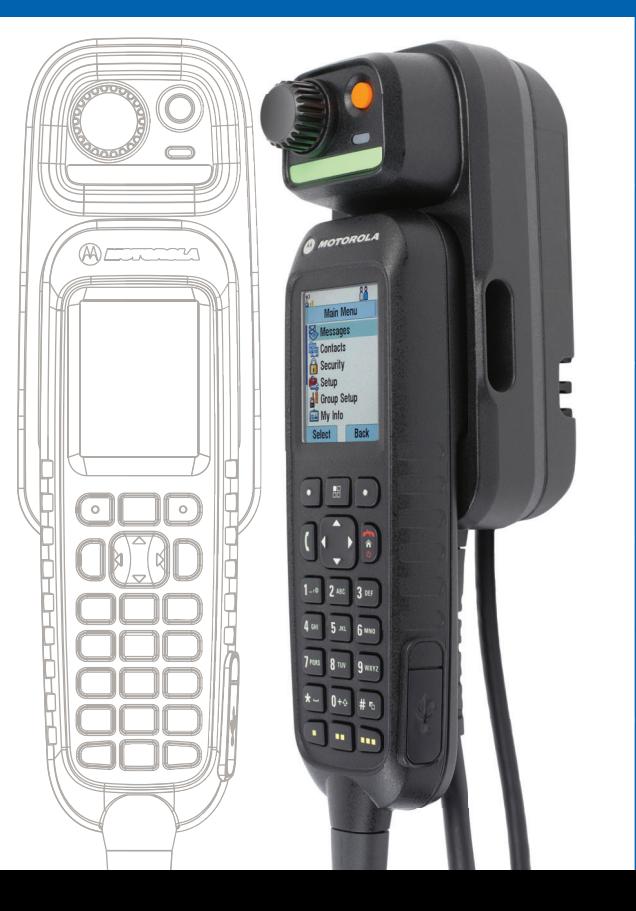

**Controles e Indicadores**

**AX** 

Primeiros passos

<u>\_ö</u>

# **Desbloqueio/bloqueio de teclas Tecla de navegação**

Para bloquear/desbloquear o teclado, pressione o botão Menu e depois \*

# **Cuidados com o cabeçote de controle**

# **Desbloqueio do rádio**

# **Teclas de função**

# **Tecla Menu**

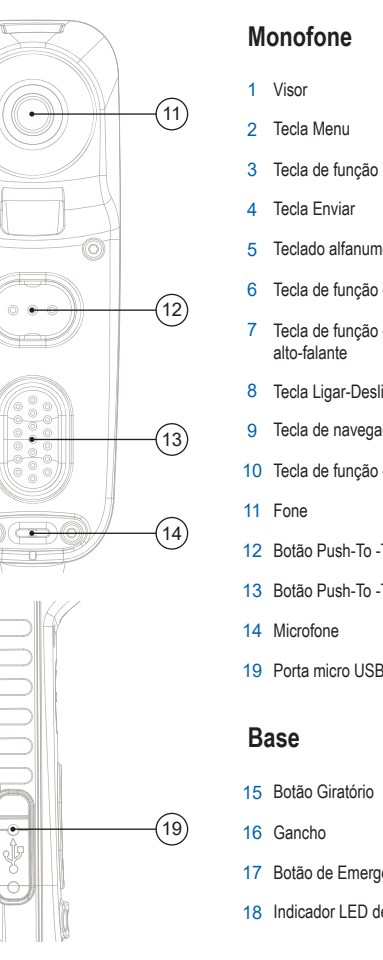

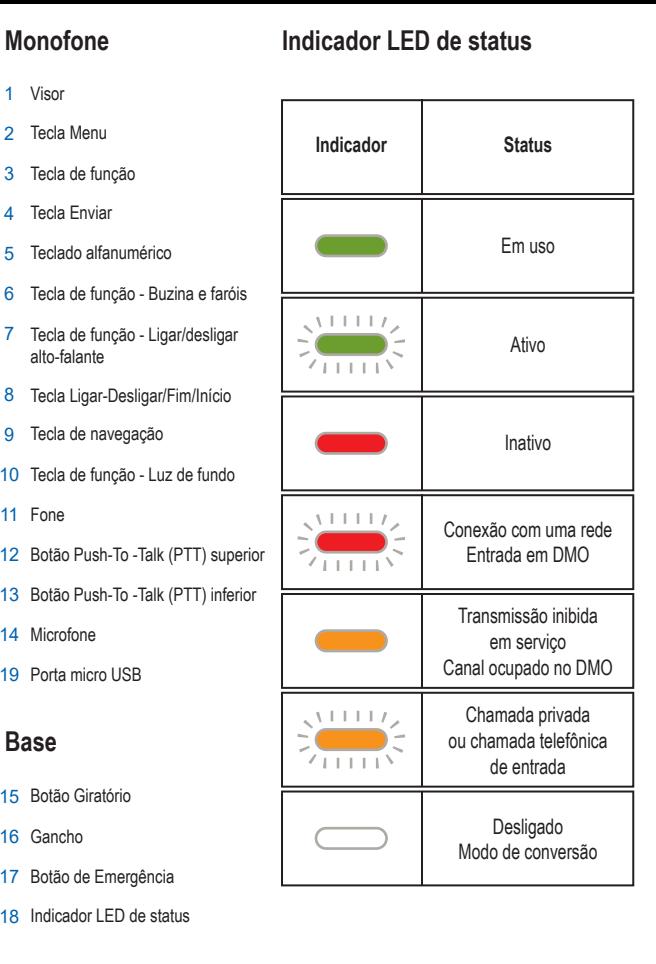

O provedor de serviços pode programar o botão giratório para um dos sequintes usos:

O rádio poderá estar bloqueado após ser ligado. Para desbloquear o rádio, insira o código quando solicitado.

O código de desbloqueio original é definido para 0000. Seu provedor de serviços pode alterar esse número antes de você receber o rádio.

Pressione uma tecla de função para selecionar a opção que é exibida na tela, diretamente ao lado da respectiva tecla.

> Para limpar o cabeçote de controle, use um pano úmido ou antiestático. Não utilize pano seco ou com carga eletrostática.

Na tela inicial, Contatos é exibido ao lado da tecla de função direita. Pressionar a tecla leva até a lista de contatos.

Pressione a tecla de navegação para cima, para baixo, para a esquerda ou para a direita para navegar na lista, ao mover pela hierarquia de menus ou para editar um texto alfanumérico.

Na tela inicial, pressione para ativar uma das seguintes opções:

- Para baixo entrar no item de menu Chamadas recentes.
- Para cima alterar a pasta do grupo de conversação Meus grupos.
- Para a esquerda e para a direita alternar entre grupos de conversação.

## **Botão Giratório**

# **Botão de Emergência**

1. Controle duplo – o botão é usado como controle de volume e para rolar pelas listas. Pressione o botão para alternar entre o volume e a lista (programação padrão).

2. Controle da lista - o botão é utilizado para percorrer listas (por exemplo, grupos de conversação) ou itens de menu. Nesse caso, o volume pode ser controlado somente pelo menu ou via acessórios externos (quando presentes).

3. Controle de volume - o botão é usado somente como um controle de volume. Gire no sentido horário para aumentar o nível de volume de áudio. Mantenha pressionado o botão giratório para bloqueá-lo, mantenha-o pressionado novamente para desbloqueá-lo. Ao ser desativado, o botão giratório também é desbloqueado.

Mantenha este botão pressionado para entrar em Operação de emergência. Quando o rádio estiver desligado, mantenha esse botão pressionado para ligar o rádio em Operação de emergência (se configurado pelo provedor de serviços).

Pressione o botão Menu para entrar:

- no menu (quando não houver atividades em andamento). O menu permite controlar as configurações de rádio. O menu é organizado em uma hierarquia. As opções do menu fornecem acesso a uma lista adicional de opções, chamada submenu.

- no menu sensível ao contexto (quando o ícone sensível ao contexto estiver ativado) para exibir uma lista de itens para o menu atual.

www.motorolasolutions.com

www.motorolasolutions.com

**TSCH**GUIA DE INICIALIZAÇÃO RÁPIDA Ícones

**Uso do cabeçote de controle**

### **Mais informações sobre o rádio**

### **Learning Experience Portal**

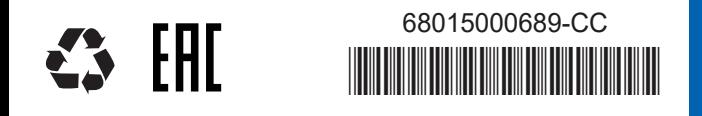

Este documento está protegido por leis de direitos autorais. Duplicações com a finalidade de uso de produtos da Motorola Solutions são permitidas até uma medida apropriada. Duplicações para outras finalidades, alterações, adições ou outro processamento deste documento não são permitidos. Apenas este documento salvo eletronicamente é considerado como o original. Duplicações são consideradas meras cópias. A Motorola Solutions, Inc. e suas subsidiárias e filiais não garantem a exatidão desses tipos de cópias.

MOTOROLA, MOTO, MOTOROLA SOLUTIONS e o logotipo do M estilizado são marcas registradas no U.S. Patent and Trademark Office (Departamento de Patentes e Marcas Comerciais dos Estados Unidos). Todas as outras marcas comerciais pertencem a seus respectivos proprietários. © 2015, 2021 Motorola Solutions, Inc. Todos os direitos reservados.

## **Ligar/Desligar o rádio**

Para ligar/desligar o rádio, mantenha pressionada a tecla Ligar/Desligar.

# **Orientação do visor**

Quando o fone é colocado no gancho, a orientação do visor pode ser girada (segundo configurações do provedor de serviços). Quando o fone está fora gancho, a orientação do visor será sempre retrato.

### **Uso do menu do rádio**

Para acessar o menu, pressione a tecla de Menu. Para navegar pelo menu, pressione a tecla de navegação para cima ou para baixo.

Para selecionar um item do menu, pressione a tecla Selecionar ou a tecla de

navegação para a direita.

Para voltar ao nível anterior, pressione a tecla Voltar ou a tecla de navegação para

a esquerda.

Para sair dos itens de menu, pressione a tecla Início.

## **Seleção de operação em modo direto/com entroncamento**

Na tela inicial, pressione Opções, selecione Modo com entroncamento ou Modo direto.

Guia de recursos do usuário e documentação relacionada disponíveis em: https://learning.motorolasolutions.com/

# **Seleção de operação em modo de gateway/repetidor**

No modo de gateway, seu rádio fornece interface entre DMO e TMO. No modo de repetidor, seu rádio é utilizado para estender o alcance DMO retransmitindo as informações recebidas. Na exibição Inicial, pressione Optns, selecione Modo de gateway ou Modo de repetidor.

# **Como fazer uma chamada privada simplex**

Na exibição Inicial, disque um número. Pressione e solte o botão PTT. O som de chamada começa a tocar. A pessoa para a qual você ligou atende. Espere até que a parte chamada termine de falar.

Mantenha pressionado o botão PTT. Espere pelo tom de permissão para falar (se configurado) e fale. Solte o botão PTT para ouvir: Pressione a tecla Finalizar para encerrar a chamada.

## **Fazendo uma chamada particular/telefônica/PABX duplex**

Na exibição Inicial, disque um número. Pressione e solte a tecla Enviar. O som de chamada começa a tocar. A pessoa para a qual você ligou atende. Pressione a tecla Finalizar para encerrar a chamada.

### **Entroncamento local**

O Entroncamento local permite a comunicação de mais de um rádio do mesmo local quando ocorre falha no link entre o local e a infra-estrutura. (A disponibilidade do modo depende das configurações do seu provedor de serviços.) Quando o rádio entra em Entroncamento local, um tom especial é reproduzido, uma mensagem é exibida, os ícones do visor e as teclas de função ficam verde-escuro.

# **Como fazer uma chamada em grupo TMO/DMO**

Acesse TMO ou DMO. Na tela inicial, navegue para o grupo desejado. Pressione Selecionar (se configurado). Mantenha pressionado o botão PTT. Espere pelo tom de permissão para falar (se configurado) e fale. Solte o botão PTT para ouvir.

# **Como fazer uma chamada de emergência em grupo TMO/DMO**

# **Avisos Legais para Software Open Source**

Disponíveis em: https://emeaonline.motorolasolutions.com/ e no DVD do Customer Programming Software Plus (CPS Plus)

# **MOTOROLA** SOLUTIONS

### **Enviando uma mensagem de status**

Selecione o grupo desejado, pressione a tecla de Menu e selecione Mensagens > Enviar status. Selecione um status e pressione a tecla Enviar ou o botão PTT.

### **Enviando uma nova mensagem**

Pressione a tecla Menu e selecione Mensagens > Nova mensagem. Escreva a mensagem. Selecione Enviar. Selecione o destinatário da mensagem. Selecione Enviar ou pressione a tecla Enviar para enviar a mensagem.

Insira TMO ou DMO. Mantenha pressionado o botão Emergência. O alarme de emergência é enviado automaticamente (se configurado). Mantenha pressionado o botão PTT. Aguarde a permissão para falar falar (se configurado) e fale. Solte o botão PTT para ouvir.

Visite o site do Motorola Solutions em: http://www.motorolasolutions.com/ **Ícone**

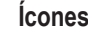

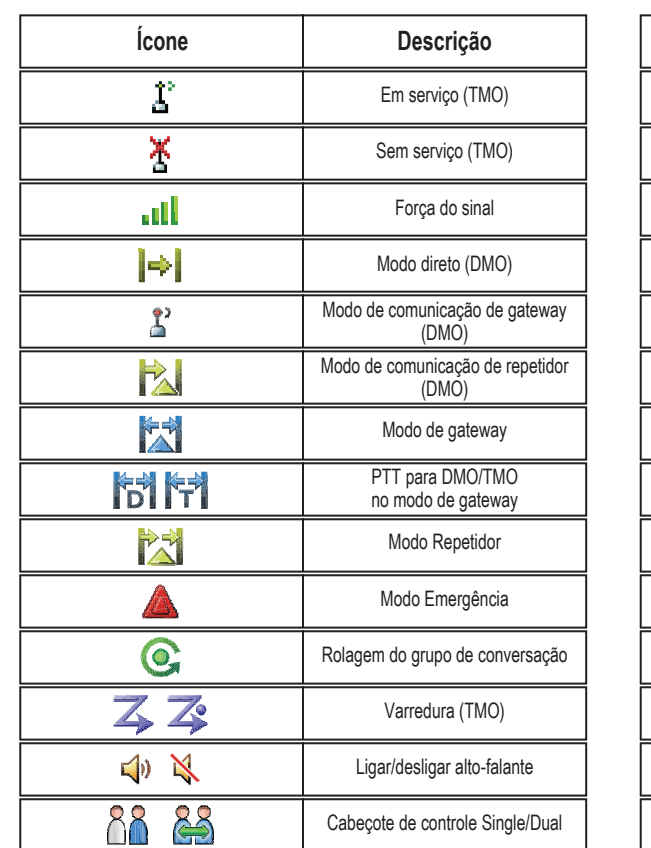

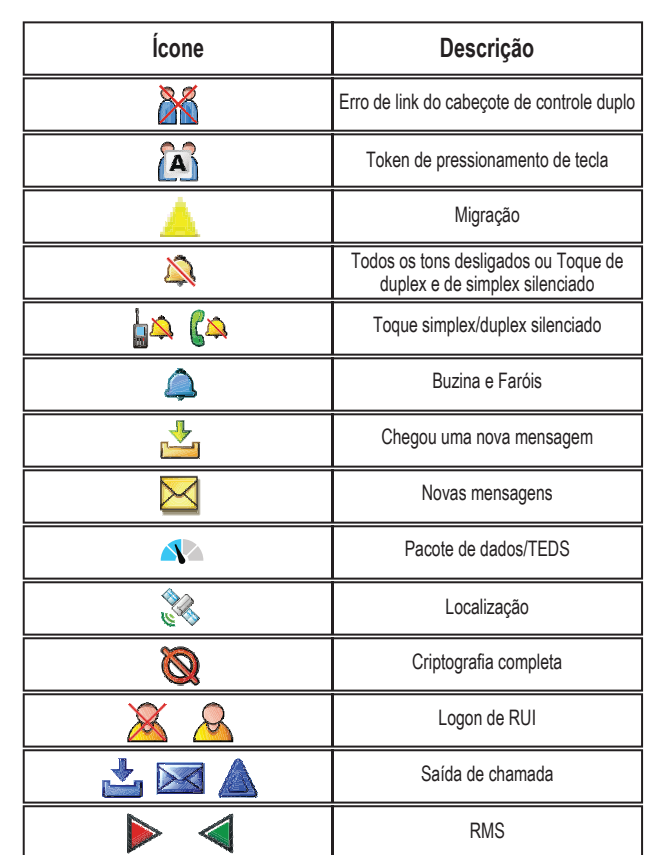

Se estiver usando o recurso Microfone ativo, aguarde até que a mensagem de Microfone de emergência ativado seja exibida no visor e fale sem pressionar o botão PTT. Para sair do Modo de Emergência, mantenha pressionada a tecla Sair.